## **Directions for entering Faculty Credentials in TaskStream**

\*Please note:

- Adjuncts do **not** need to enter their faculty credentials.
- Faculty should enter **all** work experience since receiving their PhD. Anything on the CV goes into TaskStream (ex. service, consulting, publications, etc.)
- When entering specific courses, faculty should enter **every course** taught from the **2010-2011 AY** to present. Summer courses are entered under the previous Academic Year. *Ex. Summer 2015 is entered under AY 2014-15.*
- For those programs going through Academic Program Review, these CVs are due by **January 20, 2017** when department/program will complete the self-study and submit report to the dean for review per the [Academic Program Review Policy.](https://wiki.fortlewis.edu/display/POL/Academic+Program+Review)

**Step 1:** Go to <https://w.taskstream.com/cas/login?partnerId=uucvctctcu>

**Step 2:** Enter your CAS information and you should be logged into TaskStream.

**Step 3:** The first time you enter TaskStream, you will have to review and accept the Terms and Conditions in order to continue.

**Step 4:** To access the Faculty Profile option from the homepage:

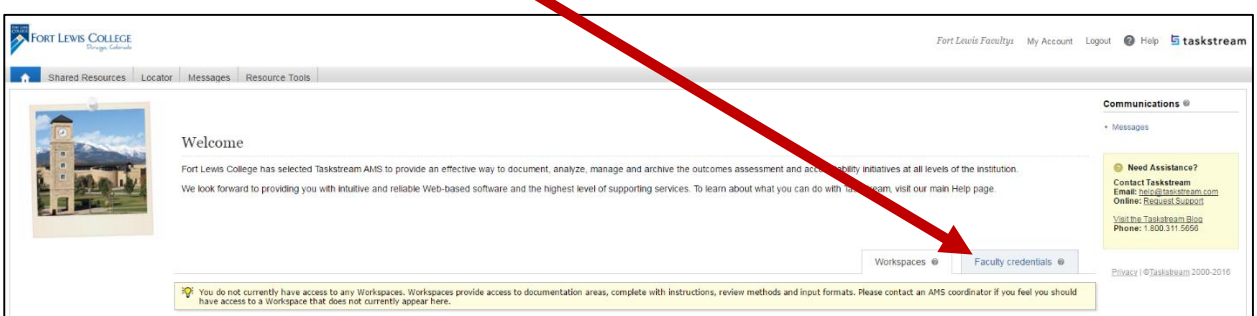

- 1. Click the *Faculty Credentials* tab (next to the Workspaces tab).
- 2. Click on the option "**[Edit My Faculty Profile](https://www.taskstream.com/Main/Help2/v3/AMS/coordinator_web/Content/FacultyCredentials/FacultyProfiles/EditMyProfile.htm)**".

To navigate to various pages *within* the Faculty Profile

- 1. Click the page name link in the left panel of your work screen. Click "Add (Degree, experience, etc.)*"* to add information in each section.
- **2. Reminder: Click "Apply Changes" to save your work.**

## About Faculty Profiles

The Faculty Profile contains personal information as well as the professional and academic history that qualifies a faculty member to teach specific courses.

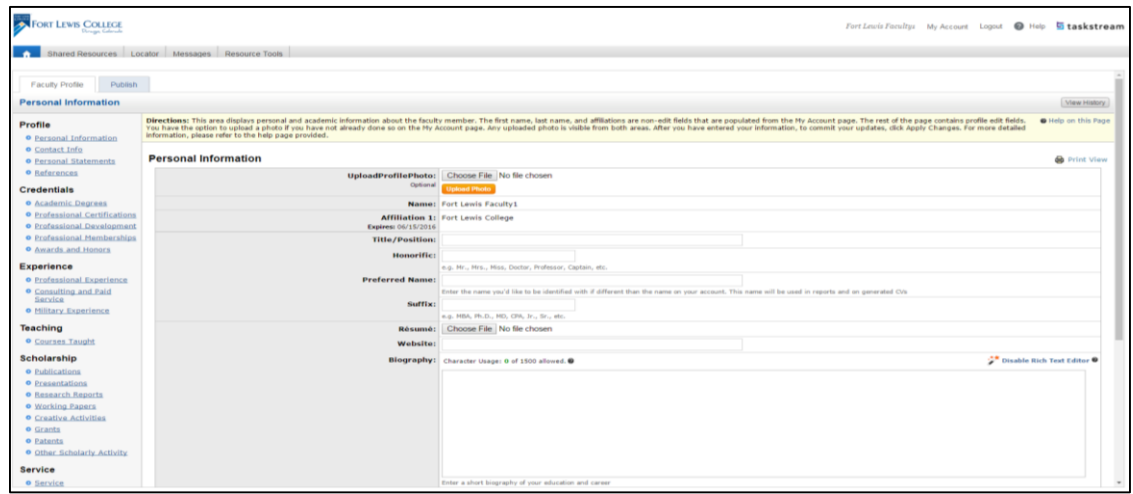

Like the curriculum vitae (CV) that can be [published](https://www.taskstream.com/Main/Help2/v3/AMS/coordinator_web/Content/FacultyCredentials/PublishShare/AboutPublishShare.htm) from this information, the Faculty Profile is organized into multi-page sections that address specific categories of activity. \**You can click on each underlined topic to find more directions and help:*

- *[Profile or Personal Information](https://www.taskstream.com/Main/Help2/v3/AMS/coordinator_web/Content/FacultyCredentials/FacultyProfiles/Profile/PersonalInfo.htm)* establishes a faculty member's identity with information automatically updated from the *My Account>Personal Information* page. This basic description may be augmented with additional biographic and demographic information relevant to credentialing, [additional contact information](https://www.taskstream.com/Main/Help2/v3/AMS/coordinator_web/Content/FacultyCredentials/FacultyProfiles/Profile/ContactInfo.htm), and [references or recommendations](https://www.taskstream.com/Main/Help2/v3/AMS/coordinator_web/Content/FacultyCredentials/FacultyProfiles/Profile/References.htm). This section also provides the opportunity to record [personal statements](https://www.taskstream.com/Main/Help2/v3/AMS/coordinator_web/Content/FacultyCredentials/FacultyProfiles/Profile/Statements.htm) about the credentials presented throughout the Faculty Profile.
	- **Enter work contact info under Institutional section. Do not enter other personal information. Ex. DOB, home phone number, etc.**
- *Credentials* pages collect the faculty member's [academic degrees](https://www.taskstream.com/Main/Help2/v3/AMS/coordinator_web/Content/FacultyCredentials/FacultyProfiles/Credentials/Degrees.htm) and [professional](https://www.taskstream.com/Main/Help2/v3/AMS/coordinator_web/Content/FacultyCredentials/FacultyProfiles/Credentials/Certifications.htm)  [certifications](https://www.taskstream.com/Main/Help2/v3/AMS/coordinator_web/Content/FacultyCredentials/FacultyProfiles/Credentials/Certifications.htm), as well as [professional development](https://www.taskstream.com/Main/Help2/v3/AMS/coordinator_web/Content/FacultyCredentials/FacultyProfiles/Credentials/ProfessDev.htm) events, [professional memberships](https://www.taskstream.com/Main/Help2/v3/AMS/coordinator_web/Content/FacultyCredentials/FacultyProfiles/Credentials/Memberships.htm), and [awards and honors](https://www.taskstream.com/Main/Help2/v3/AMS/coordinator_web/Content/FacultyCredentials/FacultyProfiles/Credentials/Awards.htm). *Trainings and conferences attended should be entered under Professional Development*. *\*Presenting at conferences goes under Scholarship > Presentations.*
- *Experience* maintains a chronological view of positions held throughout [career history](https://www.taskstream.com/Main/Help2/v3/AMS/coordinator_web/Content/FacultyCredentials/FacultyProfiles/Experience/Professional.htm), similar to a traditional resume. Specific pages are allocated to [consulting](https://www.taskstream.com/Main/Help2/v3/AMS/coordinator_web/Content/FacultyCredentials/FacultyProfiles/Experience/Consult.htm) positions and [military](https://www.taskstream.com/Main/Help2/v3/AMS/coordinator_web/Content/FacultyCredentials/FacultyProfiles/Experience/Military.htm)  [experience](https://www.taskstream.com/Main/Help2/v3/AMS/coordinator_web/Content/FacultyCredentials/FacultyProfiles/Experience/Military.htm).
- *[Teaching](https://www.taskstream.com/Main/Help2/v3/AMS/coordinator_web/Content/FacultyCredentials/FacultyProfiles/Teaching/CoursesTaught.htm)* is reserved for an itemized list of courses taught at current and previous organizations.
- **Scholarship** provides pages in which to describe and upload or link [publications](https://www.taskstream.com/Main/Help2/v3/AMS/coordinator_web/Content/FacultyCredentials/FacultyProfiles/Scholarship/Publications.htm), [presentations](https://www.taskstream.com/Main/Help2/v3/AMS/coordinator_web/Content/FacultyCredentials/FacultyProfiles/Scholarship/Presentations.htm), [research reports](https://www.taskstream.com/Main/Help2/v3/AMS/coordinator_web/Content/FacultyCredentials/FacultyProfiles/Scholarship/ResearchRpts.htm), [working papers](https://www.taskstream.com/Main/Help2/v3/AMS/coordinator_web/Content/FacultyCredentials/FacultyProfiles/Scholarship/WorkPapers.htm), [grants](https://www.taskstream.com/Main/Help2/v3/AMS/coordinator_web/Content/FacultyCredentials/FacultyProfiles/Scholarship/Grants.htm) and [patents](https://www.taskstream.com/Main/Help2/v3/AMS/coordinator_web/Content/FacultyCredentials/FacultyProfiles/Scholarship/Patents.htm), as well as documentation of creative [\(arts-related\) activities](https://www.taskstream.com/Main/Help2/v3/AMS/coordinator_web/Content/FacultyCredentials/FacultyProfiles/Scholarship/Creative.htm). A page is also designated for any [other scholarly activity](https://www.taskstream.com/Main/Help2/v3/AMS/coordinator_web/Content/FacultyCredentials/FacultyProfiles/Scholarship/Other.htm) that does not associate with one of these areas.
- *[Service](https://www.taskstream.com/Main/Help2/v3/AMS/coordinator_web/Content/FacultyCredentials/FacultyProfiles/Service/Service.htm)* encompasses any professional, institutional or community services performed, including committee memberships.